# Implementación de un programa para el análisis de vibraciones libres en ejes, por medio de elementos finitos, para el sistema Vibrafin

Leonel Castañeda Heredia, Jorge Luis Restrepo Ochoa, Claudia Patricia Zuluaga Giraldo, Esteban Builes Moreno, Edgar Rueda Muñoz

### RESUMEN

En este artículo se expone un programa de elementos finitos, desarrollado en la universidad EAFIT dentro del proyecto VIBRAFIN, para el cálculo de vibraciones libres en ejes de máquinas rotativas. El programa contiene tres módulos independientes para el cálculo de vibraciones axiales, transversales y torsionales, respectivamente. En la primera sección del artículo se muestran las matrices de rigidez y de masa de los elementos utilizados y, además, se describe el problema de valores propios necesarios para el análisis modal. La segunda sección presenta la interfaz gráfica del usuario que posee el programa, así como su utilización. Al final se muestra un ejemplo de una aplicación desarrollada en el programa y se comparan los resultados obtenidos con los resultados teóricos. En conclusión, el programa implementado permite el cálculo de las velocidades críticas en un eje, importantes en la prevención de resonancia y en la corrección de diseños de máquinas para evitar problemas de vibraciones sin incurrir en costosos ensayos.

# ABSTRACT

This article presents the Finite Elements software VIBRAFIN, developed at EAFIT University as part of a project with the same name, for the computation of free vibrations in rotative machines. The software consists of three independent modules for the calculation of axial, transversal and torsional vibrations. This article discusses the determination of the mass and stiffness matrices, as well as the solution to the corresponding eigenvalue problem. Also, a discussion is presented about the Graphic User Interface of the program. Comparisons of the software predictions with experimental data are presented. The software allows the calculation of the critical speeds in a shaft, important for preventing resonance and correcting machine designs to avoid vibrations problems without incurring in expensive testing.

PALABRAS CLAVES

Vibraciones mecánicas / Elementos finitos / Resonancia

## KEY WORDS

Mechanical vibrations / Finite Elements / Resonance

#### LEONEL FRANCISCO CASTAÑEDA HEREDIA

(Colombiano). Master en Ingeniería Mecánica. Profesor de tiempo completo del Departamento de Ingeniería Mecánica Universidad EAFIT. lcasta@eafit.edu.co

#### JORGE LUIS RESTREPO **OCHOA**

(Colombiano). Ph.D. Actualmente se desempeña como Jefe del Departamento de Ingeniería Mecánica de la Universidad **FAFIT** jrestrep@eafit.edu.co

### CLAUDIA PATRICIA ZULUAGA GIRALDO

(Colombiana). Ingeniera Mecánica. Investigadora en el departamento de Diseño de maquinaria en la Universidad de Cranfield. zuluaguita2@hotmail.com

### ESTEBAN BUILES **MORENO**

(Colombiano) Estudiante de ingeniería mecánica de la Universidad EAFIT y asistente de Investigación del mismo departamento. ebuilesm@eafit.edu.co

#### EDGAR RUEDA MUÑOZ

(Colombiano). Estudiante de ingeniería mecánica de la Universidad EAFIT y asistente de Investigación del mismo departamento. edgarrueda@hotmail.com

2002

# INTRODUCCIÓN

VIBRAFIN es un sistema para el análisis de vibraciones mecánicas para el diagnóstico de máquinas rotativas en el medio industrial, diseñado y construido en su totalidad dentro de la universidad EAFIT. El sistema incluye un hardware captador de vibraciones, un administrador de datos y un software analizador de señales, que durante el año 2001 fueron evaluados en algunas empresas del sector del Valle de Aburra. VIBRAFIN se basa en la medición de las vibraciones en las máquinas para poder desarrollar un análisis de su estado de funcionamiento. El software desarrollado en este proyecto busca ampliar el paquete existente, añadiéndole un módulo para el análisis de vibraciones libres de ejes por medio de elementos finitos.

Existen varios programas comerciales que ofrecen módulos para el análisis dinámico incluyendo el análisis de vibraciones por elementos finitos. COSMOS/M, ANSYS, NASTRAN, IDEAS, ABAQUS, (SRAC, 1999, p.2). También existen programas (como DyRoBeS, ARMD y ROTORINSA entre otros) para el análisis específico de vibraciones de ejes en máquinas rotativas. Estos programas permiten la realización de cálculos de frecuencias naturales, amplitudes de vibración y velocidades criticas, además del análisis de respuestas transitorias, desbalanceos y cambios en rodamientos (Chen, 2001, p.1) (ARMD, 2001, p.3) (ROTORINSA, 2001, p.1). La diferencia principal entre un programa general de elementos finitos y un programa de vibraciones para máquinas rotativas, aunque ambos permiten análisis a flexión, torsión y fuerza axial, es que este último posee implementados elementos específicos para ejes y rodamientos, además de que facilita el ingreso de condiciones de frontera propias de este tipo de máquinas, lo cual a su vez se ve reflejado en resultados más concretos y útiles para el ingeniero.

El principal resultado en un análisis de vibraciones libres lo constituyen las frecuencias naturales del sistema, con éstas es posible calcular las velocidades criticas en un eje para evitar que se presente resonancia en el sistema. El programa desarrollado

permite encontrar las frecuencias naturales de ejes por medio de elementos finitos, ayudando así a realizar cambios en los diseños de máquinas para corregir problemas de vibraciones sin incurrir en costosos ensayos, así como también es posible utilizar el software en el diseño de un eje para una nueva máquina.

Fueron desarrollados tres módulos independientes para el análisis de vibraciones libres, uno para vibraciones axiales, otro para vibraciones transversales y el último para vibraciones torsionales. Para cada módulo, se obtuvieron las matrices que representan la rigidez y masa del eje con la formulación de los elementos finitos.

 En la primera sección se muestran las matrices de rigidez y de masa de los elementos utilizados y, además, se describe el problema de valores propios que implica la solución por elementos finitos de un análisis de vibraciones libres. En la segunda sección se describe a grandes rasgos la interfaz gráfica del usuario que posee el programa, así como su utilización. En la tercera y última sección se muestra un ejemplo de una aplicación desarrollada en el programa y se realiza una comparación de los resultados obtenidos con los resultados teóricos del ejercicio.

# 1. EL MÉTODO DE ELEMENTOS FINITOS PARA EL ANÁLISIS DE VIBRACIONES LIBRES

En los programas comerciales de elementos finitos un modelo de un eje se construye utilizando elementos tipo viga normalmente con seis grados de libertad por cada nodo o elementos sólidos tetraédricos o hexaédricos con tres grados de libertad por nodo. En la Ilustración 1 se muestra un elemento tipo viga con dos nodos, se puede observar que cada nodo del elemento posee libertad de rotación y traslación en los tres ejes del sistema de coordenada cartesiano. Los modelos realizados en estos paquetes comerciales poseen la desventaja de realizar los análisis de flexión, torsión y tracción juntos en un solo

elemento, esto hace que no se pueda diferenciar fácilmente si una frecuencia natural calculada corresponde a un modo de vibración axial, de torsión o de flexión. El programa implementado en este proyecto permite obtener las frecuencias naturales del sistema separando los análisis de los modos de vibración axial, torsional y de flexión utilizando diferentes tipos de elementos para cada modo.

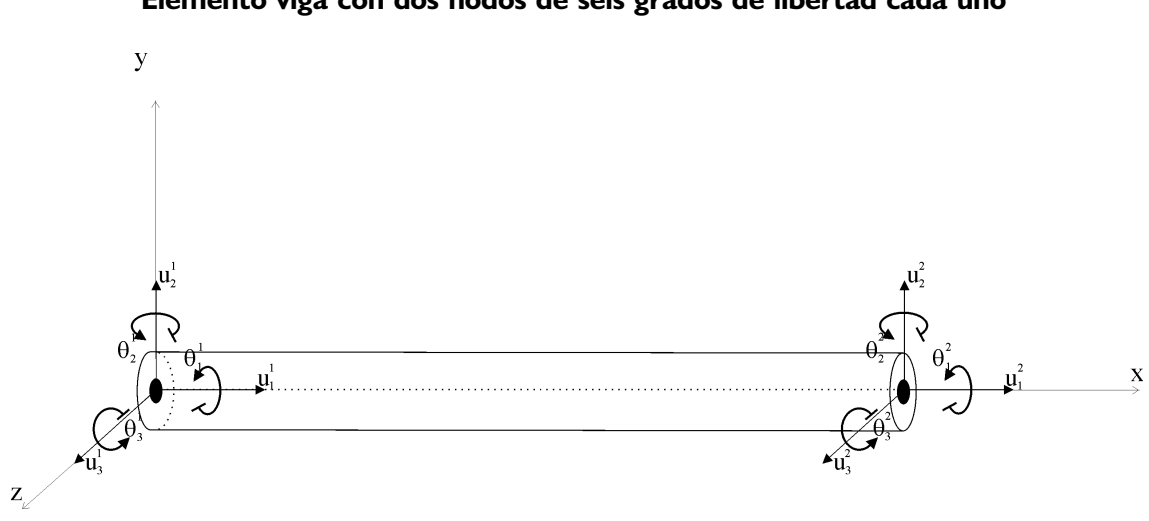

# ILUSTRACIÓN 1 Elemento viga con dos nodos de seis grados de libertad cada uno

## 1.1 MATRICES DE RIGIDEZ Y DE MASA

### 1.1.1 Vibraciones Axiales

Para el cálculo de los modos de vibración axial se utilizan elementos tipo barra de dos y tres nodos con un grado de libertad por nodo. La Ilustración 2, muestra un elemento tipo barra con dos nodos sometidos a vibraciones axiales. En la figura, h es la longitud del elemento, u (x,t) es el desplazamiento de un punto situado en la coordenada x; u<sub>1</sub> y  $f_1$  son los valores del desplazamiento y la fuerza axial en el primer nodo, e igualmente lo son  $u_2 \, y \, f_2$  para el segundo nodo.

# ILUSTRACIÓN 2 Elemento lineal tipo barra sometido a vibraciones axiales

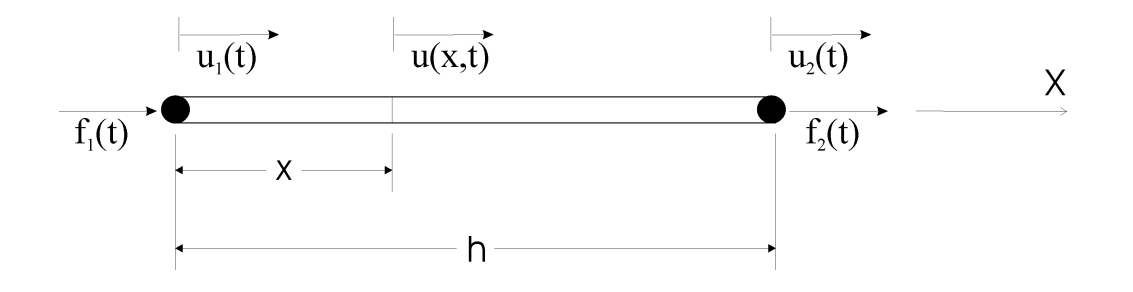

Suponiendo que el elemento posee un área transversal constante A, una masa uniformemente distribuida m, y un modulo de elasticidad E, se obtiene la siguiente matriz de rigidez: (Meirovitch, 1986, p. 302)

$$
\left[\mathbf{k}\right] = \frac{\mathbf{EA}}{\mathbf{h}} \begin{bmatrix} 1 & -1 \\ -1 & 1 \end{bmatrix} \qquad (1.1)
$$

Igualmente, la matriz de masa para el elemento esta dada por la ecuación (1.2). (Meirovitch, 1986, p. 309)

$$
[m] = \frac{mh}{6} \begin{bmatrix} 2 & 1 \\ 1 & 2 \end{bmatrix}
$$
 (1.2)

En la Ilustración 3 se observa un elemento con tres nodos, dos en los extremos y otro en la mitad del elemento, sometido a vibraciones axiales. En las ecuaciones (1.3) y (1.4) se muestran, respectivamente, las matrices de rigidez y masa para el elemento.

# ILUSTRACIÓN 3 Elemento cuadrático tipo barra sometido a vibraciones axiales

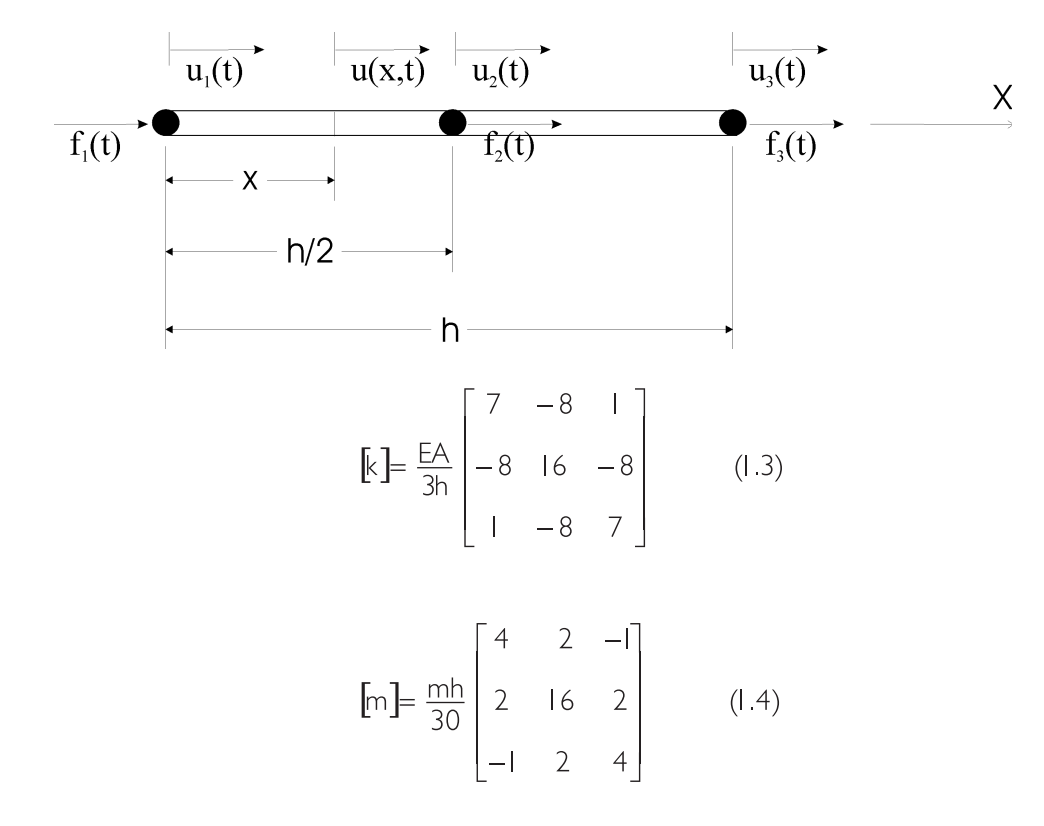

#### 1.1.2 Vibraciones Torsionales

En el análisis de vibraciones torsionales se utilizaron elementos tipo viga con dos y con tres nodos. En la Ilustración 4 se muestra un elemento tipo viga, con dos nodos, sometido a vibraciones torsionales, y en la Ilustración 5 un elemento con tres nodos. θ (x, t) es la función del ángulo de torsión en el elemento para cualquier coordenada x entre cero y h.  $T_n$  y  $\theta_n$  son, respectivamente, el torque y el ángulo de torsión en el nodo n.

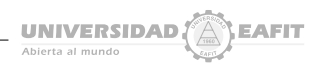

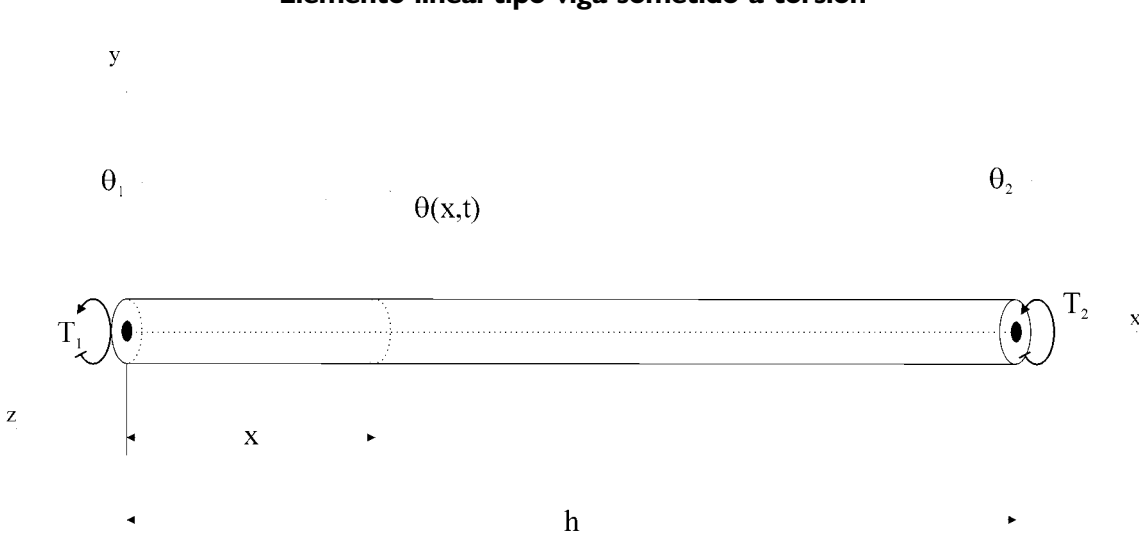

ILUSTRACIÓN 4 Elemento lineal tipo viga sometido a torsión

ILUSTRACIÓN 5 Elemento cuadrático tipo viga sometido a vibraciones torsionales

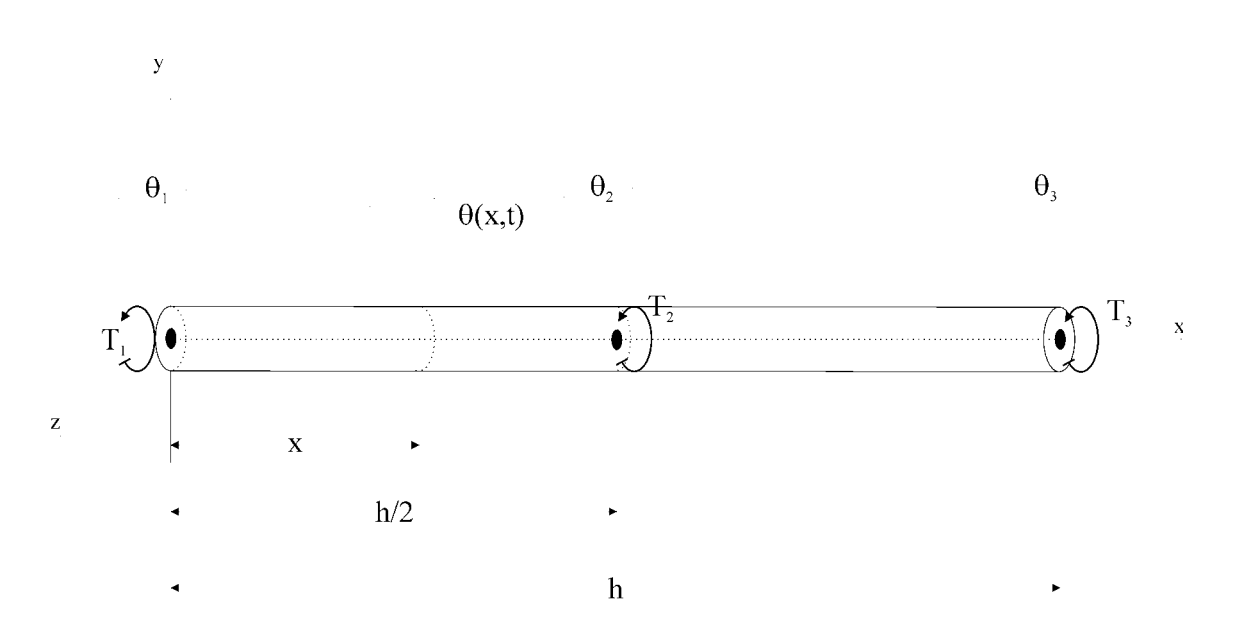

Suponiendo que los elementos poseen un modulo de rigidez G, un momento de inercia másico I y un momento polar de inercia J con respecto al eje x; las matrices de rigidez y de masa para el elemento lineal (de dos nodos) están dadas por las ecuaciones (1.5) y (1.6) respectivamente (Meirovitch, 1986, p. 321).

$$
\begin{aligned}\n\left[k\right] &= \frac{G}{h} \begin{bmatrix} 1 & -1 \\
-1 & 1 \end{bmatrix} \qquad (1.5) \\
\left[m\right] &= \frac{lh}{6} \begin{bmatrix} 1 & 1 \\
1 & 2 \end{bmatrix} \qquad (1.6)\n\end{aligned}
$$

Las matrices de rigidez y masa para un elemento cuadrático (de tres nodos) se muestran en las ecuaciones  $(1.7)$  y  $(1.8)$ .

$$
[\mathbf{k}] = \frac{GJ}{3h} \begin{bmatrix} 7 & -8 & 1 \\ -8 & 16 & -8 \\ 1 & -8 & 7 \end{bmatrix}
$$
 (1.7)

$$
[m] = \frac{1h}{30} \begin{bmatrix} 4 & 2 & -1 \\ 2 & 16 & 2 \\ -1 & 2 & 4 \end{bmatrix}
$$
 (1.8)

#### 1.1.3 Vibraciones Transversales

En el módulo de vibraciones transversales se utilizaron elementos tipo viga con dos nodos (Ilustración 6). Cada nodo posee dos grados de libertad, uno de rotación en el plano xy y otro de traslación paralelo al eje y.

Se asume que el elemento posee una masa m uniformemente distribuida, un modulo de elasticidad E y una sección transversal con inercia I a lo largo de un eje perpendicular al plano xy y que pasa por el centro geométrico de la misma. Los valores de θ indican el ángulo de rotación de los nodos debido a la flexión. M y  $f$  representan el momento flexor y la fuerza transversal respectivamente. w(x,t) es la función de desplazamiento a lo largo del eje y para cualquier punto del elemento, además,  $w_1(t)$  y  $w_2(t)$  son los valores de la función en los nodos.

Donde, la matriz de rigidez se muestra en la ecuación (1.9).

$$
\begin{bmatrix} 12 & 6 & -12 & 6 \ 6 & 4 & -6 & 2 \ -12 & -6 & 12 & -6 \ 6 & 2 & -6 & 4 \end{bmatrix}
$$
 (1.9)

La matriz de masa para el elemento se muestra en la ecuación (1.10)

UNIVERSIDAD $\langle \overline{\widehat{\mathbb{A}}} \rangle$ EAFIT

 $[m] = \frac{mh}{420}$  (1.10)  $13 -3 -22 4$ 54 13 156 22  $22 \t 4 \t 13 \t -3$  $156$  22 54  $-13$  $[m] = \frac{mh}{420}$  $\overline{\phantom{a}}$  $\overline{\phantom{a}}$  $\overline{\phantom{a}}$  $\overline{\phantom{a}}$  $\overline{\phantom{a}}$  $\overline{\phantom{a}}$  $\overline{\phantom{a}}$  $\overline{\phantom{a}}$ I  $\mathsf{I}$  $\mathsf{I}$ I  $\mathsf{I}$  $\mathsf{I}$ L I −13 −3 − − − − =

### ILUSTRACIÓN 6 Elemento lineal tipo viga sometido a vibraciones transversales

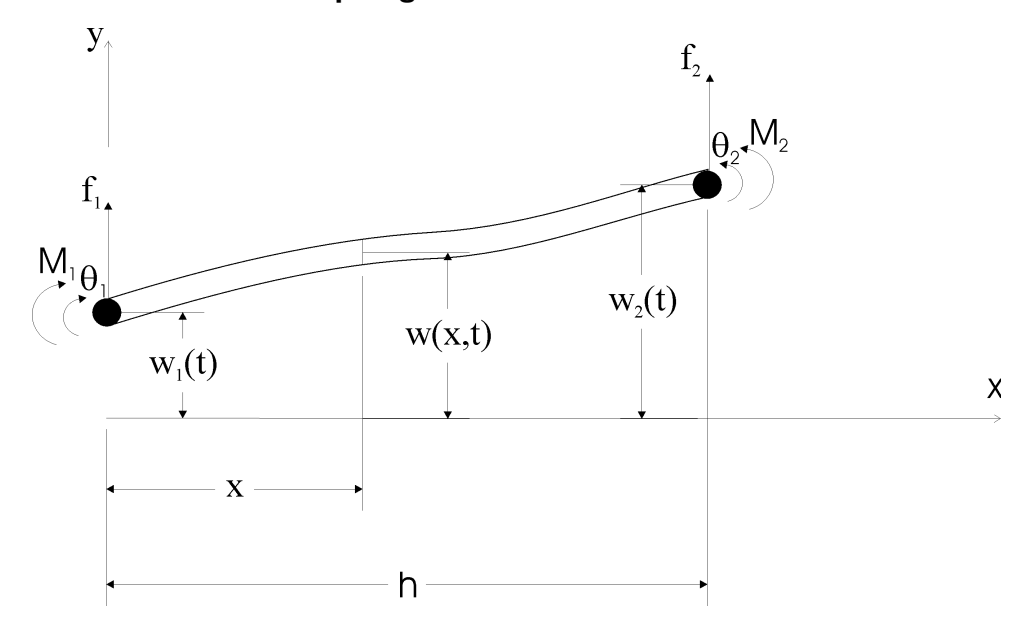

#### 1.2 ECUACIONES DEL MOVIMIENTO

En un análisis de vibraciones libres no existe amortiguación ni intervienen en el sistema fuerzas externas. Por lo tanto, la ecuación que describe el movimiento de los elementos tiene la forma: (Shabana, 1996, p.301)

$$
M_f \frac{d^2 q_f}{dt^2} + K_f q_f = 0
$$
 (1.11)

Donde  $M_f$  es la matriz de masa general del sistema,  $K_f$  es la matriz de rigidez y q<sub>f</sub> es el vector de coordenadas nodales. La solución de la ecuación (1.11) tiene la forma:

$$
q_f = A \sin{(\omega t + \phi)} \qquad (1.12)
$$

Donde A es la amplitud máxima de la vibración,  $ω$  es la frecuencia angular,  $y$   $φ$  es la fase.

Substituyendo la ecuación (1.12) en (1.11) se obtiene el problema de valores propios:

$$
[\mathsf{K}_{f} \cdot \mathsf{\omega}^2 \mathsf{M}_{f}] \quad \mathsf{A} = 0 \tag{1.13}
$$

Para que este sistema posea una solución no trivial, el determinante del coeficiente de la matriz debe ser igual a cero.

$$
|K_f - \omega^2 M_f| A = 0 \qquad (1.14)
$$

La anterior es la ecuación característica del sistema la cual es de orden n en  $\omega^2$ , donde n es el número de grados de libertad del sistema. Las raíces de la ecuación características son los valores propios,  $w_{\shortparallel}^2$ ,  $\mathsf{w}_{\mathsf{1}}^{\mathsf{2}}, \mathsf{w}_{\mathsf{3}}^{\mathsf{2}}, \ldots \mathsf{w}_{\mathsf{n}}^{\mathsf{4}}$ , Estas frecuencias son ordenadas, según

su magnitud, en orden ascendente  $(\omega_1 \leq \omega_2 \leq \omega_3 \leq ... \omega_n)$ . La frecuencia más baja,  $\omega_1$ , es conocida como la frecuencia fundamental del sistema.

# 2. IMPLEMENTACIÓN REALIZADA

El programa desarrollado posee una interfaz gráfica que facilita al usuario el ingreso de la información así como la obtención de los resultados para su posterior análisis. Todo el programa fue realizado bajo el lenguaje de programación Fortran90. En la Ilustración 7 se muestra la interfaz del usuario, en ella se puede distinguir los diferentes menús desplegables que posee, así como la ventana del área de trabajo, donde el usuario puede visualizar el eje que está modelando.

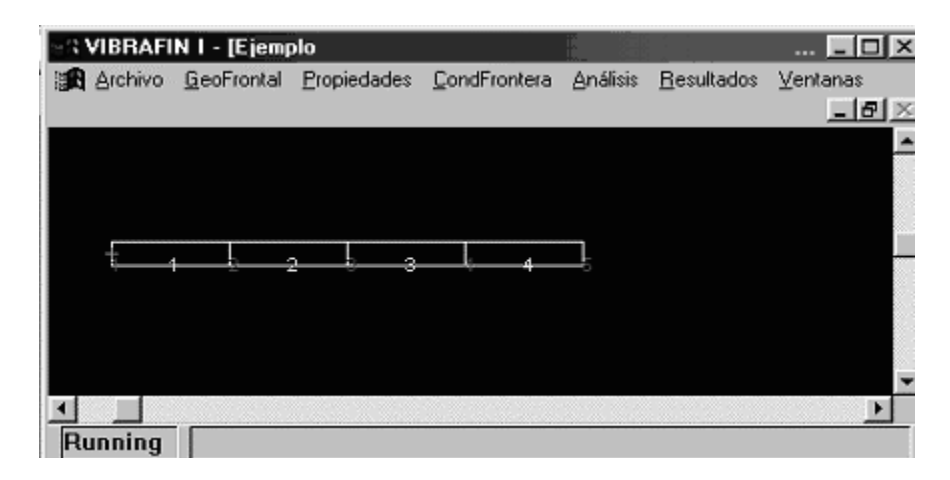

# ILUSTRACIÓN 7 Interfaz gráfica del usuario

Un programa de elementos finitos consta de tres partes. Una para el ingreso del modelo de elementos finitos (preprocesamiento), otra para la generación del análisis de elementos finitos sobre el modelo ingresado (procesamiento) y una más para la presentación de los resultados obtenidos en el análisis (post-procesamiento). El Esquema 1 muestra el procedimiento para realizar un análisis completo de elementos finitos con el programa implementado. Es de notarse que en el programa no se realiza un enmallado en la etapa de pre-procesamiento; esto es debido a que los elementos se generan automáticamente a medida de que se ingresa la geometría. En la interfaz del usuario, los menús de trabajo están dispuestos en el mismo orden en el que se deben llevar a cabo las tareas propias de un análisis

de elementos finitos. A continuación se realiza una breve explicación de las opciones que se encuentran en cada uno de los menús con que cuenta el programa.

En el menú Archivo se pueden seleccionar las opciones de crear o abrir un archivo, como también la de salir del programa. No existe la posibilidad de salvar debido a que el programa graba todos los cambios a medida que se vayan realizando. Es posible tener más de un archivo abierto al mismo tiempo y por lo tanto el tener más de un área de trabajo. El menú Ventanas permite el manejo de las áreas de trabajo de todos los modelos que se están trabajando, posibilita la realización de Zooms en las geometrías, la organización de las ventanas y el cerrar la ventana de cualquier área de trabajo.

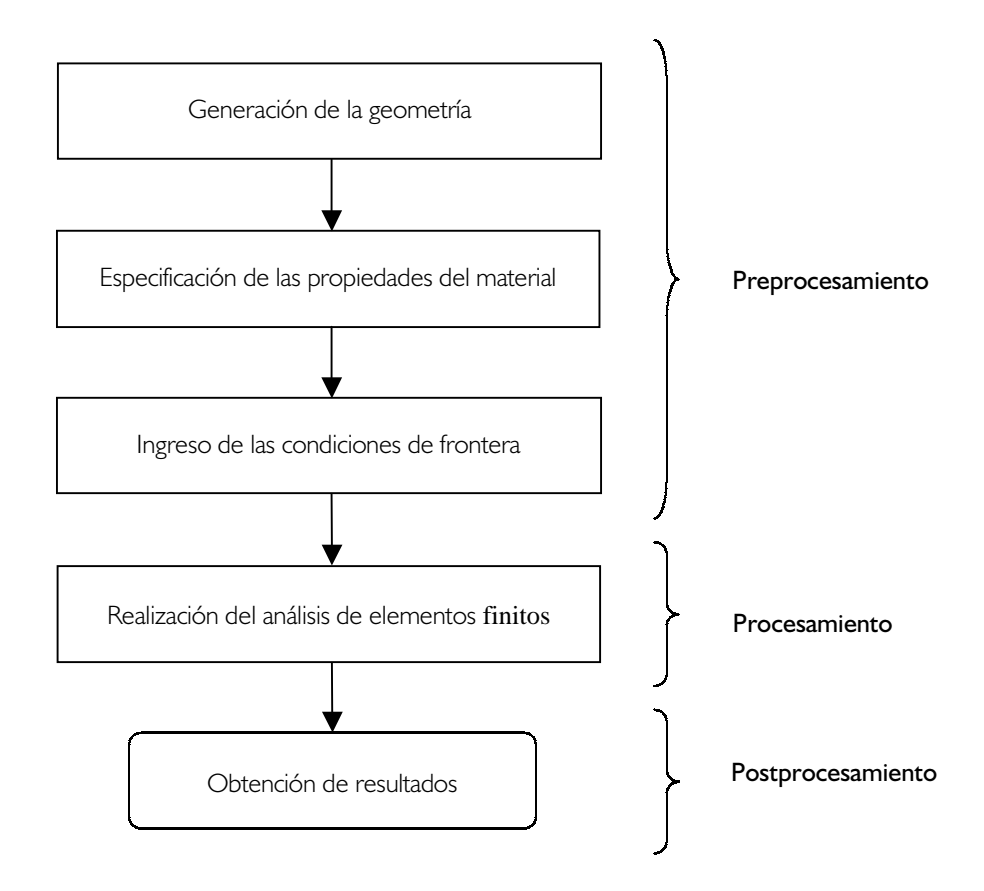

El primer paso para la creación de un modelo de elementos finitos es la creación de la geometría a analizar y la asignación de las propiedades del material. El menú GeoFrontal despliega las opciones disponibles para la creación de geometrías, por el momento está implementado el ingreso de ejes con sección transversal rectangular, circular y elíptica. En **Propiedades** se pueden ingresar las propiedades del material (módulo de elasticidad, módulo de rigidez y densidad de masa).

Luego de ingresada la geometría se deben especificar las condiciones de frontera. CondFrontera permite el ingreso y eliminación de restricciones en el movimiento en los nodos.

Después, se realiza el análisis de elementos finitos del modelo ingresado. En el menú Análisis se indica sí realizar un análisis de vibraciones axiales, de vibraciones torsionales o de vibraciones transversales. Para vibraciones axiales se puede elegir entre utilizar elementos lineales o cuadráticos. Como ya se ha dicho, para vibraciones transversales sólo se implementaron elementos lineales.

Finalmente, se pueden obtener los resultados obtenidos mediante el método de elementos finitos. El programa genera un archivo de salida, para cada tipo de análisis de vibración realizado en el modelo, que contiene las frecuencias de vibración del sistema y los modos de vibración de los nodos. El menú Resultados permite el gráfico de los resultados, para cada una de las frecuencias naturales de vibración calculadas, asumiendo una amplitud máxima de vibración igual a la unidad (ver Ilustración 8).

# ILUSTRACIÓN 8 Gráfica de resultados

### MODOS DE VIBRACIÓN DE LOS NODOS Axial Lineal

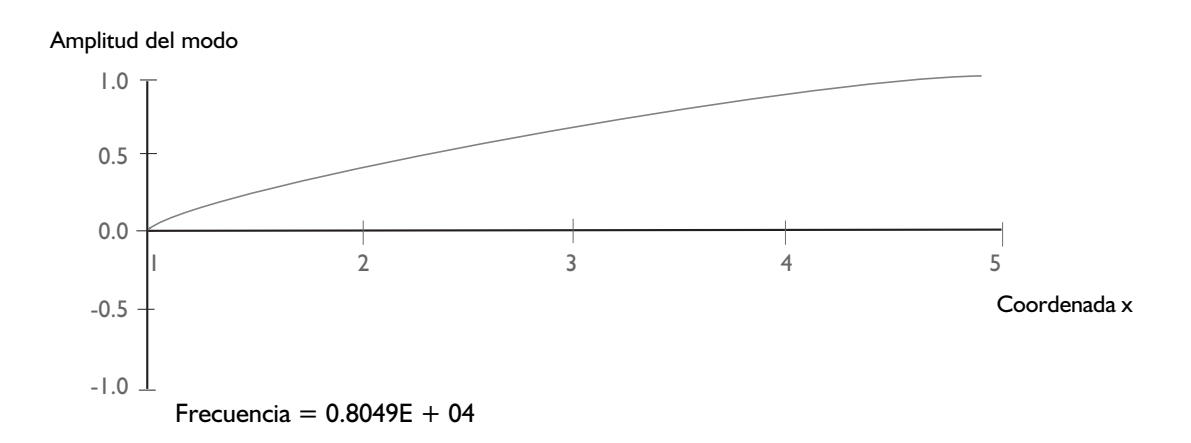

### 3. RESULTADOS OBTENIDOS

Se realizaron una serie de pruebas al programa con el fin de comparar los resultados obtenidos con los valores teóricos logrados a partir de un análisis de vibraciones para medios continuos. A continuación se muestra un ejemplo de una de las pruebas realizadas.

Suponga un eje circular sólido articulado en los extremos con las siguientes características:

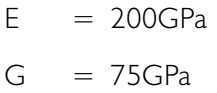

$$
p = 8750 \text{Kg/m3}
$$

$$
A = 0.0028 \text{m2}
$$

Los resultados obtenidos para vibraciones axiales, torsionales y transversales se encuentran en la tabla 1, 2 y 3 respectivamente. Como era de esperarse, los resultados logrados utilizando el programa no son totalmente iguales a los obtenidos mediante análisis de vibraciones en cuerpos continuos debido a la aproximación implícita en la utilización del método

de elementos finitos. También, se puede observar que el error se va reduciendo hasta puntos aceptables, en trabajos de ingeniería, a medida que se aumentan el número de elementos y, aún más, si se utilizan elementos cuadráticos.

TABLA 1 Resultados en vibraciones axiales

| Análisis                           | $\omega_{1}$ | $\omega$ <sub>2</sub><br>(rad/s)   (rad/s) | $\omega$ <sub>2</sub><br>(rad/s) | $%$ error<br>con respecto<br>$\omega_1$ teórico |
|------------------------------------|--------------|--------------------------------------------|----------------------------------|-------------------------------------------------|
| Teórico (Shabana,<br>1996, p. 202) | 15860        | 31710                                      | 47570                            | 0%                                              |
| 2 elementos<br>lineales            | 17480        |                                            |                                  | 10.2%                                           |
| 4 elementos<br>lineales            |              | 16270 34970 56830                          |                                  | 2.6%                                            |
| 2 elementos<br>cuadráticos         |              | 15920 31920 57260                          |                                  | 0.38%                                           |
| 4 elementos<br>cuadráticos         | 15860        | 318301                                     | 48360                            | 0%                                              |

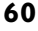

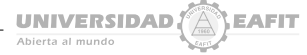

| Análisis                           | $\omega_{1}$ | $\omega_2$<br>$(rad/s)$ $(rad/s)$ $(rad/s)$ | $\omega$ <sub>3</sub> | $%$ error<br>con respecto<br>$\omega_1$ teórico |
|------------------------------------|--------------|---------------------------------------------|-----------------------|-------------------------------------------------|
| Teórico (Shabana,<br>1996, p. 207) | 9711         |                                             | 19420 29130           | 0%                                              |
| 2 elementos<br>lineales            | 10710        |                                             |                       | 10.2%                                           |
| 4 elementos<br>lineales            | 9960         | 21410 34800                                 |                       | 2.6%                                            |
| 2 elementos<br>cuadráticos         | 9746         |                                             | 19550 35060           | 0.36%                                           |
| 4 elementos<br>cuadráticos         | 9712         |                                             | 19490 29610           | 0.001%                                          |

TABLA 2 Resultados en vibraciones torsionales

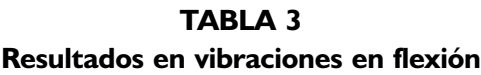

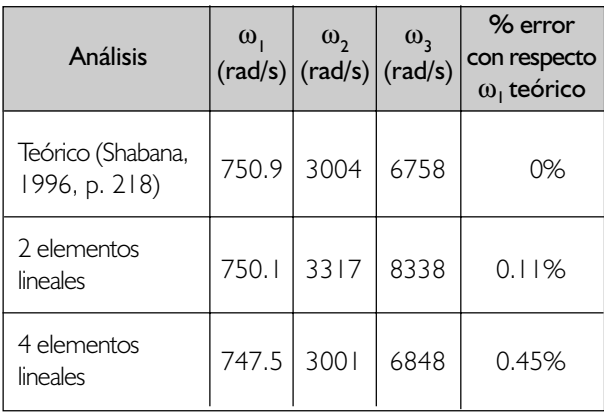

# 4. CONCLUSIONES

El software, desarrollado en lenguaje Fortran, permite la solución de las frecuencias naturales y modos de vibración para ejes con geometrías transversales circulares, elípticas y rectangulares de geometría longitudinal cilíndrica. Estas soluciones se realizaron por separado. En vibraciones axiales se utilizaron elementos tipo barra lineales y cuadráticos. Para vibraciones transversales y torsionales se implementaron elementos lineales tipo viga.

La interfaz gráfica del programa permite, de una forma fácil y amigable, la generación de las geometrías de los ejes, el ingreso de las propiedades del material y las condiciones de frontera, así como la presentación gráfica de los resultados.

Los resultados obtenidos, con la implementación que se realizó, probaron que tanto el método de elementos finitos como los elementos elegidos, son lo suficientemente precisos para la realización de un análisis de ingeniería.

Por el momento, sólo se pueden realizar análisis de vibraciones libres; pero, como un objetivo futuro, se desean implementar los análisis para vibraciones forzadas-amortiguadas. También se tiene como objetivo la unificación de los tres módulos existentes en un modulo único que permita realizar todos los análisis de vibraciones al mismo tiempo y con la utilización de un solo tipo de elemento.

# BIBLIOGRAFÍA

- ARMD (2001). Advanced Rotating Machinery Dynamics.
	- http://www.rbts.com/main.en.shtml/(4Dic. 2001).
- Chen (2001). Software for the Modeling of Dynamics of Rotor Bearing Systems. http://www.rodyn.com/ DyRoBeS Software.htm/ (8 Dic. 2001).
- Cook, Robert D. (1989). Concepts and Application of Finite Element Analysis. New York: Springer.
- CRANFIELD COMPUTER CENTRE (1999). Introdution to Fortran 90. Cranfield University.
- Harris, Cyril. (1989). Shock and Vibration Handbook . New York: McGRAW-Hill.
- Hughes, J.R. (1984). The Finite Element Method: Linear Static and Dynamic Finite Element Analysis. **PrenticeHall**
- Inman, Daniel (1996). Engineering Vibration. USA: Prentice-Hall.
- Meirovitch, Leonard (1986). Elements of Vibration Analysis. 2d Ed. USA: McGraw-Hill.
- Page, Clive (1995). Professional Programer's Guide to Fortran77. UK: University of Leicester.
- Popov, Egor. (1999). Mecánica de Sólidos. California -Berkeley: Pearson.
- ROTORINSA (2001). Software for the Dynamic Analysis of Rotors. http://rotorinsa.insa-lyon.fr/ index.html / (4 Dic. 2001) .
- Shabana, Ahmed (1996). Vibration of Discrete and Continuous Systems. 2nd ED. Chicago: Springer.
- SRAC (1999). Cosmos/M v2.5: Advanced Dynamic Modulus (ASTAR). Los Angeles: Structural Research and Analysis Corporation.
- Thomson, William y Dahleh, Marie (1998). Theory of Vibration with Applications. 5th Ed. New Jersey: Prentice-Hall.
- Timoshenko, Stephen; Young y Weaver (1974). Vibration Problems in Engineering. 4d Ed. Canadá: John Wiley & Sons.